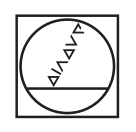

# **HEIDENHAIN**

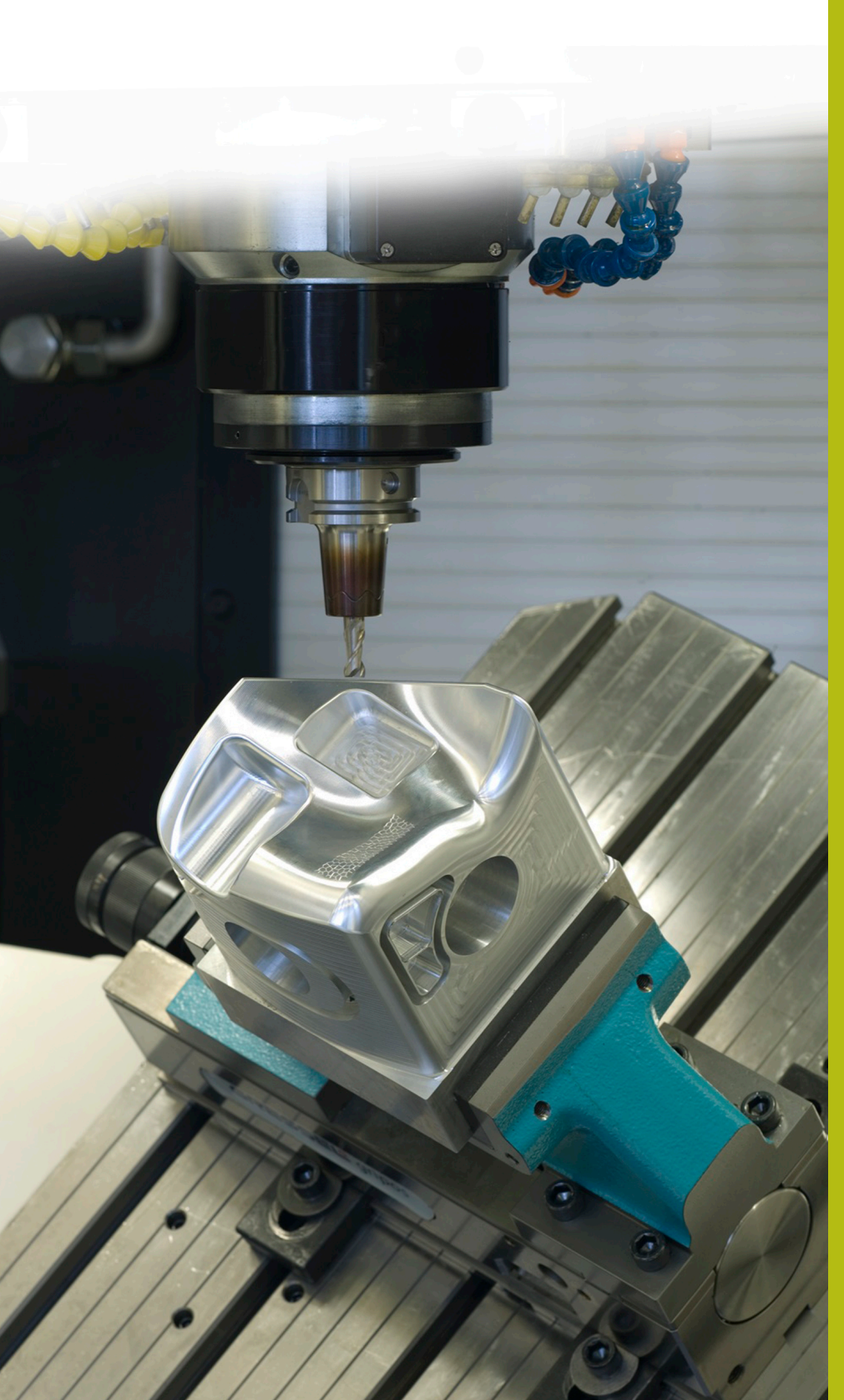

## **Solutions CN**

**Description du programme CN 4240**

**Français (fr) 3/2019**

## **1 Description du programme CN 4240\_fr.h**

Programme CN permettant d'usiner, avec plusieurs axes, quatre pièces serrées sur une pyramide de serrage.

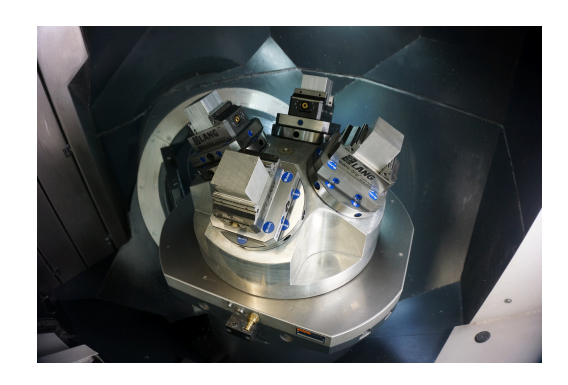

#### **Exigence requise**

Un chanfrein de 5 x 45 degrés doit être fraisé à l'aide d'un outil incliné sur les quatre arêtes d'une pièce. Il faut également que la machine soit équipée d'une pyramide de serrage sur laquelle se trouvent quatre pièces. Ces pièces sont usinées avec le programme CN 4240\_fr.h.

Pour que l'inclinaison de l'outil coïncide avec la pièce, la commande doit combiner les fonctions suivantes :

- j. Inclinaison du plan d'usinage pour l'alignement de la pyramide
- $\overline{\phantom{a}}$ Décalage du point zéro du programme CN
- Inclinaison du plan d'usinage du programme CN  $\blacksquare$

#### **Définition des points d'origine**

Les points d'origine doivent être définis avant de lancer l'usinage. L'exemple de programme fait appel aux points d'origine suivants :

- Pièce située devant, point d'origine 6
- Pièce située à droite, point d'origine 7  $\mathbf{u}$
- Pièce située derrière, point d'origine 8 j.
- Pièce située à gauche, point d'origine 9

Pour définir des points d'origine, procédez comme suit :

- Passer en mode **Positionnement avec introd. man.**  $\mathbf{p}^{\top}$
- Activer le point d'origine à décrire avec le cycle 247
- Incliner la pyramide de serrage sur la surface, avec la fonction **PLANE SPATIAL**

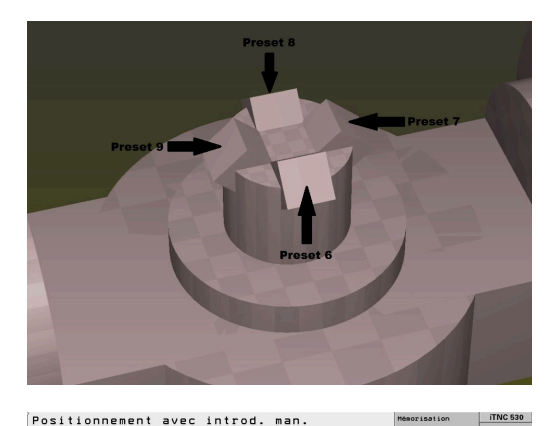

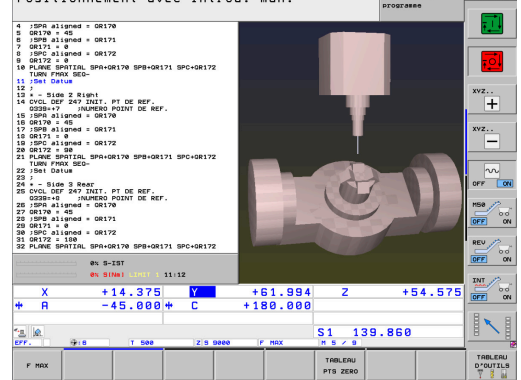

- Passer en mode **Mode Manuel**  $\mathbf{b}$
- Sélectionner la softkey **3D ROT**  $\blacktriangleright$
- Activer l'inclinaison du plan d'usinage en **Mode Manuel**

- **Positionner le palpeur sur la pièce**
- Sélectionner la softkey **FONCTIONS PALPAGE**  $\blacktriangleright$
- Sélectionner la fonction de palpage requise, par ex.  $\mathbf{b}$ **PALPAGE POS** Z-
- ▶ Démarrer la fonction de palpage avec **Start CN**
- Définir la ligne du tableau de points d'origine
- Sélectionner la softkey **ENTREE DS TABLEAU PRESET**  $\blacktriangleright$
- La commande demande si le point d'origine actif doit être écrasé.
- Þ Confirmer avec **Ent**
- ь Définir le point d'origine des autres axes linéaires

### *REMARQUE*

#### **Attention, danger pour la pièce et l'outil !**

Vous ne pouvez pas définir un point d'origine sur un axe rotatif qui déplace l'outil ou un autre axe rotatif. Il pourrait en résulter de mauvais positionnements.

- Ne mettre à zéro que les axes qui ne déplacent pas d'autres axes rotatifs
- $\frac{1}{2}$ Ne mettre à zéro que les axes qui ne déplacent pas l'outil
- Exécuter des programmes CN séquence par séquence, avec précaution

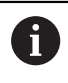

Dans cet exemple, l'axe A ne peut pas être mis à zéro.

- Passer en mode **Positionnement avec introd. man.**
- Désactiver l'inclinaison du plan d'usinage avec la fonction ь **PLANE RESET**

Cette routine est à exécuter pour les quatre surface de la pyramide et les points d'origine associés. Vous pouvez ensuite contrôler les entrées du tableau de points d'origine.

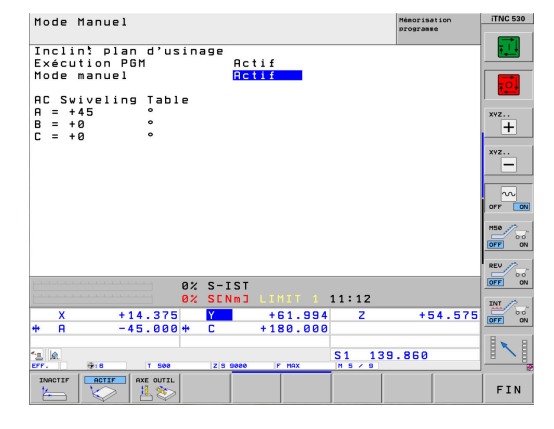

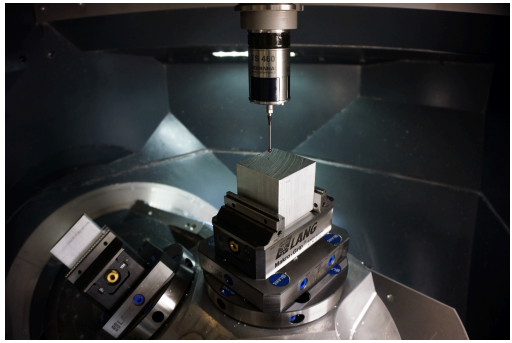

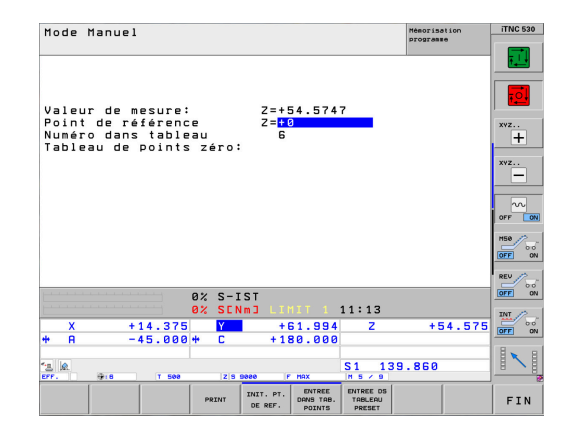

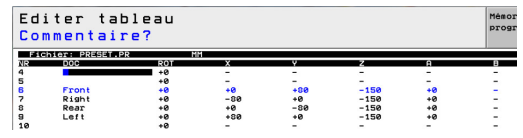

#### **Programmation de l'usinage**

L'usinage se programme sans tenir compte de la pyramide de serrage. L'inclinaison du plan d'usinage se réfère au système de coordonnées de la pièce.

0

Pour l'inclinaison du plan d'usinage, vous ne pouvez utiliser que des fonctions d'angles dans l'espace. Pour cela, la commande vous propose les fonctions suivantes :

- **PLANE SPATIAL**
- **PLANE EULER**
- **PLANE PROJECTED**
- **PLANE VECTOR**
- **PLANE POINTS**
- **PLANE RELATIV**

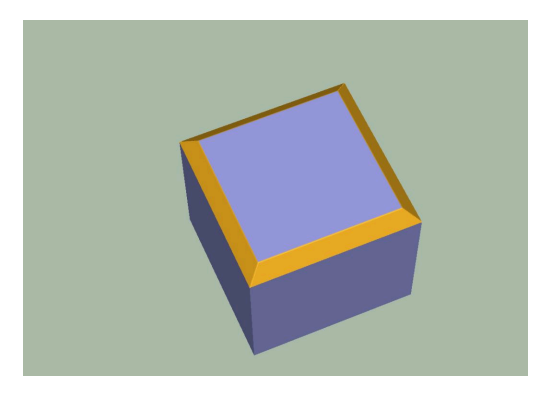

#### **Structure et déroulement du programme CN 4240\_fr.h**

En début de programme CN, vous définissez le point d'origine de chacune des pièces qui se trouvent sur la pyramide de serrage. Vous définissez également les angles dans l'espace SPA, SPB et SPC dans les paramètres rémanents QR170, QR171 et QR172. Ces paramètres définissent la position de la surface de la pyramide.

La commande appelle ensuite le sous-programme "USINAGE". Une fois le sous-programme exécuté, la commande revient dans le programme principal. Là, vous définissez les points d'origine et les angles dans l'espace des autres côtés. Une fois tous les côtés définis, la commande revient dans le sous-programme "USINAGE".

Une fois les quatre côtés définis, le sous-programme "Reset" est appelé dans le programme principal. Une fois le sous-programme exécuté, la commande met fin au programme CN.

#### Sous-programme "USINAGE" :

Dans le sous-programme "USINAGE", l'usinage de la pièce est programmé sans tenir compte de la pyramide de serrage. Vous commencez par définir l'outil avec lequel l'usinage est exécuté. La commande appelle ensuite le sous-programme "SAFE". Puis, pour chaque arête de pièce, un sous-programme est appelé, par ex. **LBL** "TILTx", pour le décalage du point zéro et pour l'inclinaison du plan d'usinage. Pour chacun de ces sous-programmes, la commande appelle le sous-programme "MILL". Une fois toutes les arêtes usinées, la commande revient au programme principal.

#### Sous-programme "MILL" :

Dans le sous-programme "MILL", la trajectoire de l'outil est programmée pour l'usinage. Dans l'exemple de programme, ce mouvement se compose de trajectoires linéaires simples.

#### Sous-programmes "TILTx" :

Les sous-programmes "TILTx" qui suivent sont tous structurés de la même manière. D'abord, un **PLANE RESET** est défini. Il s'ensuit un décalage de point zéro à la position d'inclinaison. La commande appelle ensuite le sous-programme "SAFE". Une fois ce sousprogramme exécuté, l'inclinaison du plan d'usinage est définie par rapport au système de coordonnées de la pièce. A la dernière étape de chacun des cinq sous-programmes, la commande appelle un autre sous-programme, le label "TILT\_NEW".

#### Sous-programme "SAFE" :

Dans ce sous-programme, la commande amène l'outil à une position de sécurité. Cette position est définie par des positions en X, Y et Z par rapport au système de coordonnées de la machine.

(Ö)

La position **M91** dépend de la machine. Vous devez adapter la position à la machine.

#### Sous-programme "RESET"

Dans le sous-programme "RESET", la commande réinitialise toutes les fonctions pour la conversion de coordonnées.

#### Sous-programme "TILT\_NEW" :

Le sous-programme "TILT\_NEW" permet de calculer le décalage de point zéro et l'inclinaison du plan d'usinage à partir du sousprogramme "TILTx" selon l'orientation de la pyramide de serrage. Cela s'effectue avec les étapes suivantes :

- Lecture de la rotation 3D active de l'angle dans l'espace SPA et  $\blacktriangleright$ mémorisation de la valeur au paramètre Q170
- $\blacktriangleright$ Lecture de la rotation 3D active de l'angle dans l'espace SPB et mémorisation de la valeur au paramètre Q171
- Lecture de la rotation 3D active de l'angle dans l'espace SPC et mémorisation de la valeur au paramètre Q172
- Annulation de l'inclinaison du plan d'usinage avec **PLANE RESET**
- ► Lecture du décalage de point zéro actif sur l'axe X et mémorisation de la valeur au paramètre Q175
- Lecture du décalage de point zéro actif sur l'axe Y et  $\blacktriangleright$ mémorisation de la valeur au paramètre Q176
- Lecture du décalage de point zéro actif sur l'axe Z et mémorisation de la valeur au paramètre Q177
- Annulation du décalage du point zéro
- Inclinaison du plan d'usinage avec **PLANE SPATIAL** et avec les  $\blacktriangleright$ angles **SPA** QR170, **SPB** QR171 et **SPC** QR172 pour aligner la pyramide de serrage
- ▶ Décalage du point zéro en incrémental des valeurs X Q175, Y Q176 et Z Q177 dans le plan incliné
- Continuer d'incliner le plan d'usinage de la valeur de **SPC** Q172  $\blacktriangleright$ avec **PLANE RELATIV**
- $\blacktriangleright$ Continuer d'incliner le plan d'usinage de la valeur de **SPB** Q171 avec **PLANE RELATIV**
- Appeler le sous-programme "SAFE"

Ť

Continuer d'incliner le plan d'usinage de la valeur de **SPA** Q170  $\mathbf{p}$ avec **PLANE RELATIV** et positionner les axes rotatifs

> Il est important que les angles lus soient inclinés dans l'ordre **SPC**, **SPB**, puis **SPA**. Si vous modifiez cet ordre, vous obtiendrez un résultat erroné.

Toutes les fonctions permettant d'incliner le plan d'usinage, à l'exception de la dernière fonction **PLANE RELATIV**, peuvent être programmées avec **STAY**. Ces fonctions valent uniquement pour les calculs. Avec la dernière fonction, la commande incline le plan d'usinage conformément au résultat obtenu par calcul.

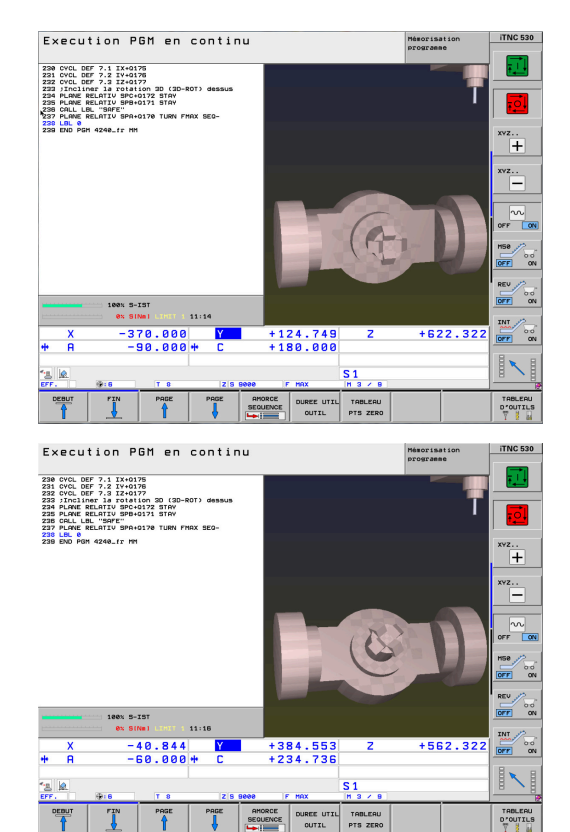

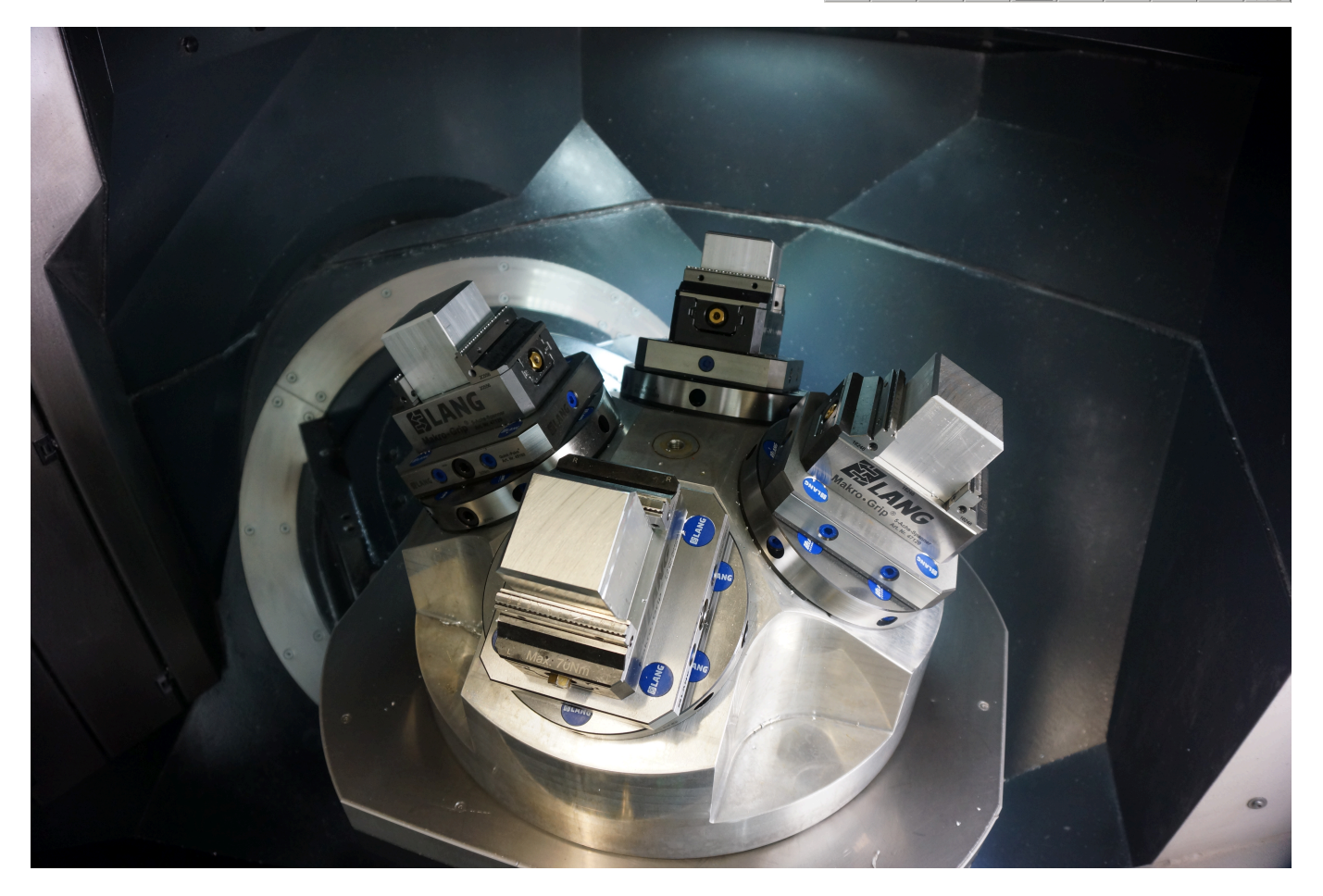